#### 核酸大规模筛查操作流程

流程A:

1、受检人填写采样信息生成二维码,具体操作见步骤一; 2、医护人员扫码核实受检人信息,具体操作见步骤二。

流程B: 3、医护人员代录入受检人信息,具体操作见步骤三。

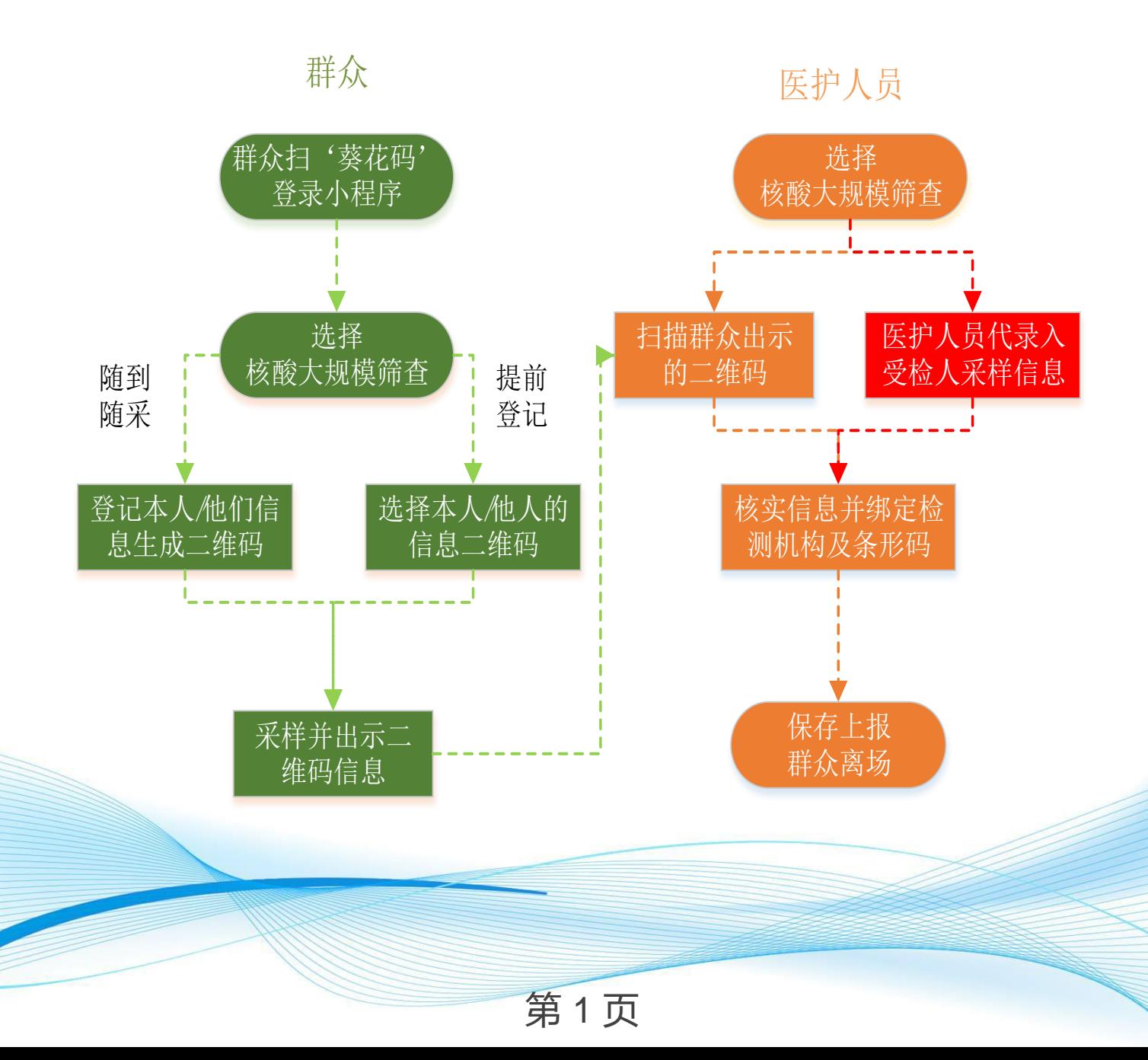

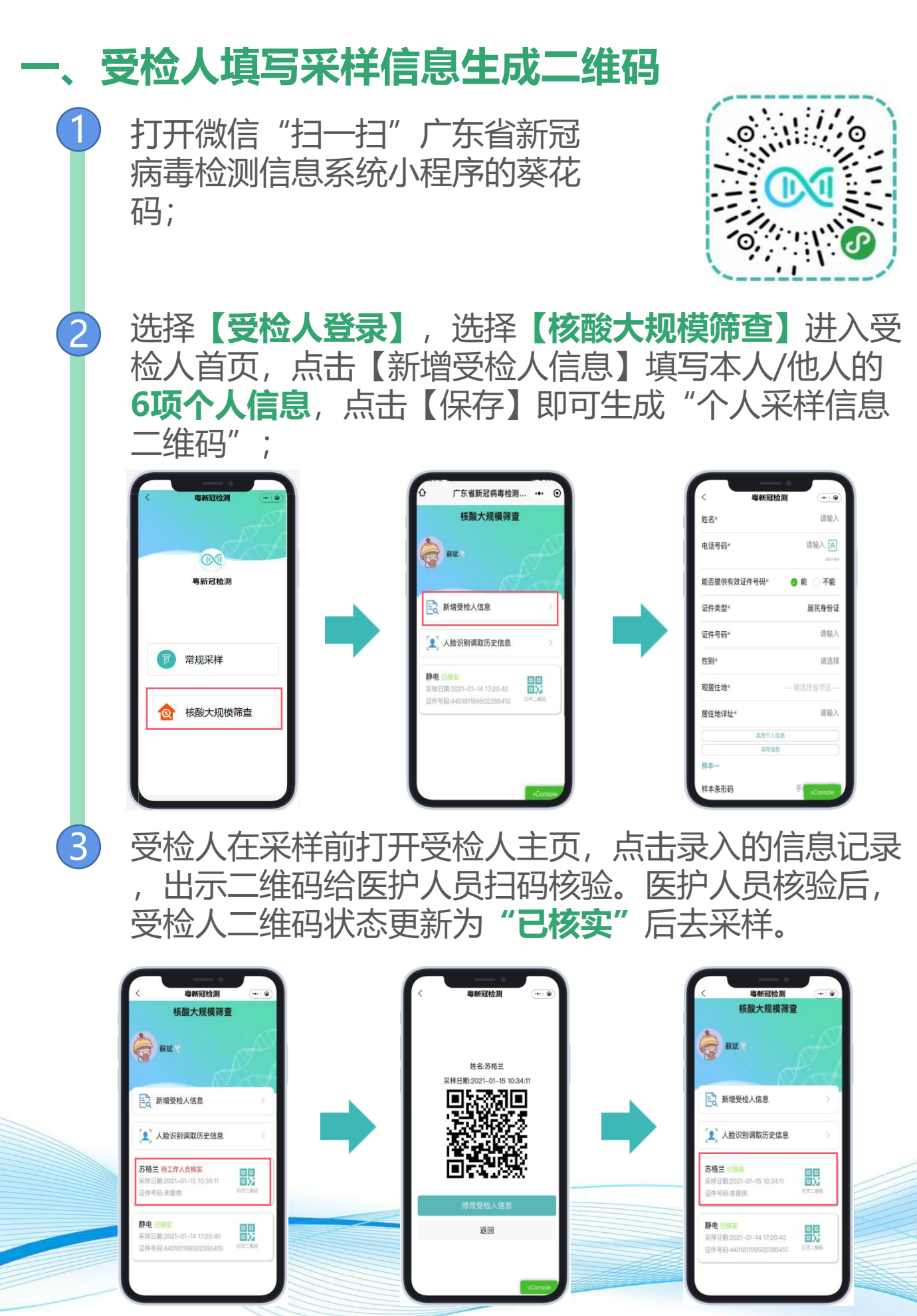

第 2 页

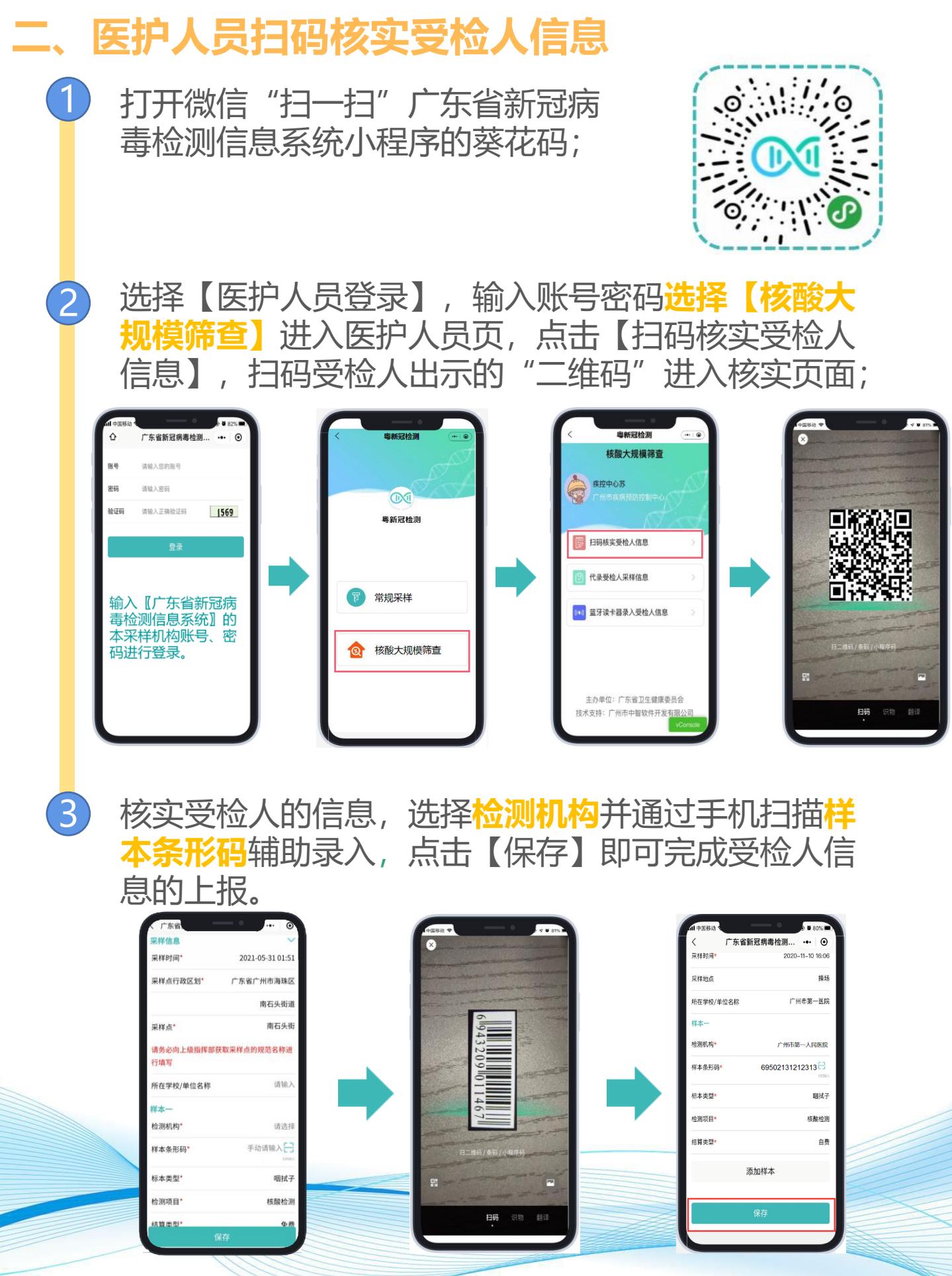

第 3 页

ဖြ

2020-11-10 16:08

广州市第一医院

添加样本

 $42 + 50.0250$ 

标本类型

检测项目

 $4 + 98 + 196$ 

播播

**国社子** 

核酸检测

 $\overline{a}$ 

#### **三、医护人员代录入受检人信息** 1) 打开微信"扫一扫"广东省新冠病 毒检测信息系统小程序的葵花码; 毒检测1日本ホシン - - - -<br>
<br>
选择【医护人员登录】,输入账号密码**选择【核酸大** 2 **规模筛查】**进入医护人员页,点击【代录入受检人信 息】,进入填写信息页; 广东省新冠病毒检测... - → ⊙ 电新冠检测 核酸大钾模筛查 请输入您的账号 库控中心苏 **922** 请给 X 级局 6 **ON** 验证码 请输入正确验证码 | 1569 鼻新冠检测 **B 扫码核实受检人信息** 代表受检人平样信息 堂抑采样 输入【广东省新冠病 10 蓝牙读卡器录入受检人信息 毒检测信息系统】的 本采样机构账号、密 核酸大规模筛查 码进行登录。 主办单位: 广东省卫生健康委员会 技术支持: 广州市中智软件开发有限 3 医护人员填写采样信息后,选择**检测机构**并通过手机 扫描**样本条形码**辅助录入,点击【保存】即可完成受 检人信息的上报。 **广东省新**冠病患检测  $\odot$ **广东省新冠病毒检测... … (6)** 要提时间 -<br>受挫<del>的</del>占 2020-11-10 15:08 道输入 采样地点 所在学校/单位名称 语给)  $H + 1$ 所在学校/单位名和 检测机构 exist. 广州市第一人民医院

**種本条形層** 

标本类型

检测项目

结算类型

添加样才

手动语输入台

暖拭子

精神細胞

请选择

第 4 页